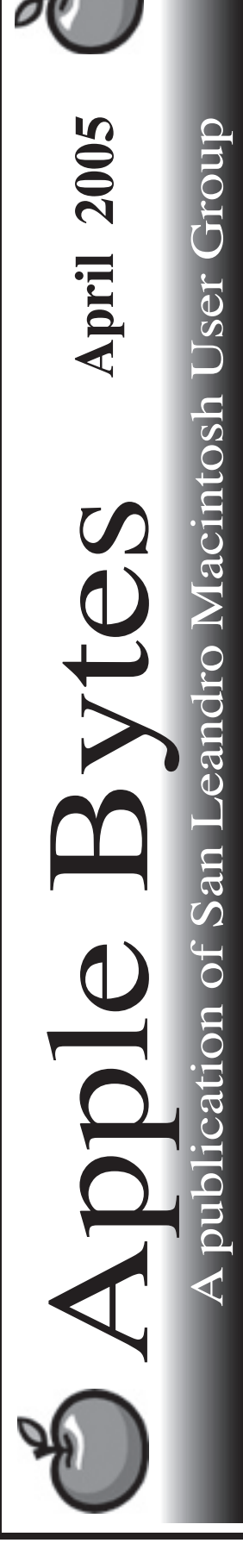

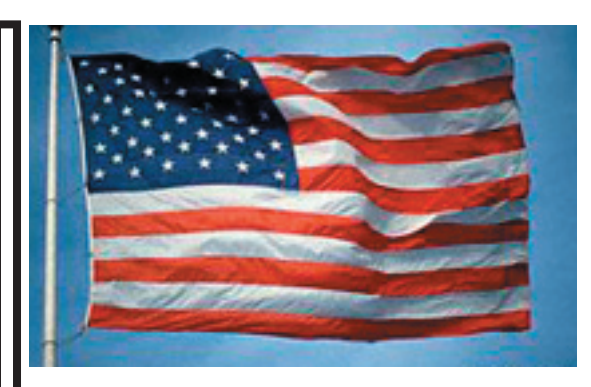

#### **Tiger is upon us...**

 Finally Tiger has gone to golden master status. When it will ship is still anybody's guess. Sometime in April is the latest rumor. Order it from Amazon for the best price (with some caveats.) It is nearly 4 GB in size so it will very likely ship on a DVD. If your computer doesn't have a DVD you may have problems other than speed or memory. The question is does Tiger support Classic?

 Stan's article covers a lot about Tiger's needs and requirements. Many of us may not be able to exploit all of the neat features that are available. Unless you have a G5 with plenty of memory and lots of drive space, some things are going to run a bit slower. I can't even imagine how many files are going to be generated by the big cat.

 The MiniMac is performing well now that it has a full gigabit of ram. My only complaint at the moment is the 4200 rpm hard drive. It is noticably slower than the 5400 model. Actually the \$499 model does come with a 5400 rpm drive.

 Let us be optimistic about a new hardware release that is supposed to occur soon. One can never tell what evil lurks in the mind of...

Th th th that's all folks...

# Club Calendar for April

#### April 2005

- 7... SLMUG General Meeting 7:30 pm San Leandro High School Room 507 (Shop 7 Graphics Lab) 2200 Bancroft Ave. San Leandro (Info: 510 828-9314) SLMUG Board Meeting. Nor mally held after the general meeting at a nearby eating estab lishment.
- 21... SLMUG Mac SIG The Mac SIG meets on the third Thursday in Room 507, the Shop 7 Graphics Lab. Items for discussion are brought by you, the attendees. Discussions are specific to your problems and requests. (Info: 510 828-9314)

### May 2005

3... SLMUG General Meeting 7:30 pm San Leandro High School Room 507 (Shop 7 Graphics Lab) 2200 Bancroft Ave. San Leandro (Info: 510 828-9314)

o: Box 1111<br>in Leandro, CA 94579

**The Fine Print** pple Bytes is published by and for the members of the San Leandro Macintosh User Group. It is created on a Mac G4 867 running Mac OS 10.2.6 using Adobe InDesign 2.0.2 and printed on an HP Laserjet 2200DTN. It is an independent publication, not affiliated with, sponsored, or sanctioned by Apple Computer or any other manufacturer. The opinions, statements, views, and positions herein are those of the author(s), or editor(s) an Editor P.O. Box 4111

# Kline's Korner

Mac OS X

While Mac OS X 10.4 was declared Golden Master (shipping version) there was no announcement on April 1st, as predicted. One possible reason for this: April 1st was Apple's 29th birthday.

\$35 off the normal \$129 has Mac OS X 10.4 - Amazon.com's number one software product. Here is the link for the coupon: http://images.amazon.com/images/P/B0002G71T0.01.RB10.LZZZZZZZ.jpg

While this is the current picture:

Top Apple Store sellers:

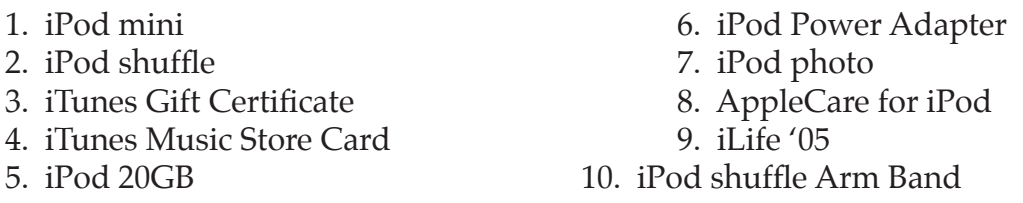

CNN Money: "Tiger could drive a new hardware cycle and that's pretty significant," said Shaw Wu, American Technology Research. He adds "Sales of Macs, which are more profitable than iPods, still make up nearly half of Apple's total revenues."

Mac OS X 10.4 Hardware requirements:

While Apple has not released any information, reports from testers are that the current requirements are G3 or higher like previous versions. The new graphics features will scale to your system, but requires higher end graphics to get the full effect. Heres the list:

Supported graphics cards:

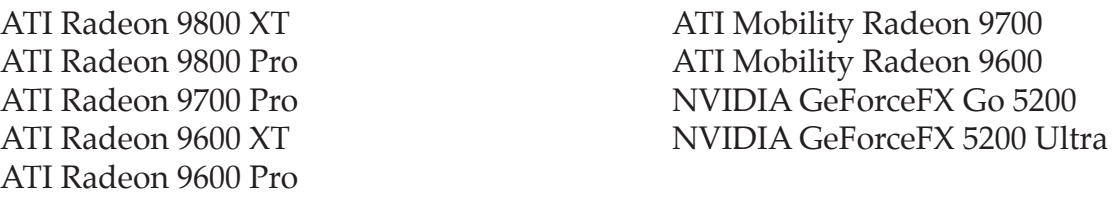

One reported difference will be the requirement of a DVD drive. They gave out the Tiger Preview (and a lot of other stuff like the various SDK's) to developers on a DVD. They will probably ship Tiger on CD's like Panther, with, at least iDVD and GarageBand on a DVD, as they and other applications require a DVD drive.

While that should be the minimum requirements, as with any previous version, PowerMacs will show the most improvement. As 10.4 is the first 64 bit version, the most benefit will come from running it on a G5 with a video card with lots of video RAM.

For example, currently a 800 MHz 17" iMac G4's video card does not allow the cube graphic to be displayed during the fast user switching, but otherwise Panther works great.

Tiger reportedly scales happily off a video card to the CPU if your card does not support Core Image, but Core Image is not used that much throughout the OS, only in certain apps and only for eye candy. For instance, on a G3 machine, the splash effect on dashboard works, but it is choppy.

Mini-Tutorial: Giving startup blues the boot: Solving an inability to boot from Mac OS X CD/ DVDs

It's a troubleshooting nightmare: you have problems starting your standard Mac OS X installation, or another serious issue that requires re-installation of Mac OS X itself. You grab your Mac OS X CD or DVD, insert it, press the reset button, hold down the "C" key (capitalization is not necessary) and expect to be back up and running -- but the system still refuses to properly boot.

This obviously makes re-installation of Mac OS X impossible, and severely limits your troubleshooting avenues. Fortunately, there are some relatively straightforward methods for dealing with this issue.

Try holding down the "option" key instead of the "C" key For some reason, holding down the "C" key at startup does not always work to force booting from media that is in your Mac's optical drive.

In these cases, holding down the "option" key at startup (which, when functioning normally, displays all available startup devices) may allow you to select the appropriate boot volume (your Mac OS X installation CD or DVD) and proceed with the normal booting process.

Failing this, try holding down the "Command", "Option", "Shift", and "Delete" keys simultaneously while your Mac is starting up. This should force the system to bypass the normal startup volume and look for another valid boot drive -- namely your Mac OS X startup CD or DVD.

At this point stop. If you have the wireless keyboard and mouse, and you find that you are unable to use key commands at startup, make sure you have installed the latest Bluetooth firmware update, and that you are using a supported Bluetooth adapter. The firmware updater is available on the Apple Wireless Keyboard and Mouse software CD. It is designed to update the built-in Bluetooth hardware of some Macintosh computers. You can also use it to update the D-Link DBT-120 USB Bluetooth adapter (rev B2 or later).

As this is about being unable to boot from a CD, including the Bluetooth Firmware CD you need another alternative. Connect your standard USB keyboard and mouse and begin again. What, no USB keyboard? Then it is best to have a Mac friend who does. Actually, it is best to have a USB keyboard and mouse hanging about. (Cost about \$60.)

Your Mac OS X CD or DVD might not be compatible with your Mac. If you are using a Mac OS X CD or DVD that came with a Mac other than your own, it may not be able to properly startup your machine. This can occur, for instance, if you purchased a retail copy of Mac OS X older than the version that is required to boot your Mac.

As an example, the first-generation PowerBook 1.5 GHz 17" requires, as a minimum, OS X 10.3.3 to boot. It will not startup from a Mac OS X 10.3.0 installation CD. Other examples: The original 2003 Power Mac G5s require Mac OS 10.2.7 or higher and the 2004 Power Mac G5s require 10.3.4 or higher.

In these cases, simply use the "Restore" CD/DVD that was included with with your Mac, or make sure the retail copy you Mac OS X installation disc meets the minimum requirement for your Mac (the Mac OS X version number should be listed on the CD/DVD label).

Note that this issue also affects third-party startup products. For instance, the CD included with Norton Utilities includes a version of Mac OS X that is too old for most new Macs, and the version of Mac OS X included with some older releases of Alsoft's DiskWarrior is also outof-date for some systems.

Make sure your firmware is current In some cases, out-of-date firmware can result in an inability to properly startup from optical media.

Apple maintains a chart of available firmware updates for various Mac models in Knowledge Base article #86117. Go to Apple's "Support" page and just put the article number in the search box.

Go to the aforementioned Knowledge Base article, and download the firmware updater that appears next your Mac's name (if one is listed) and launch the downloaded installer. If your Mac requires the firmware update, the installation process will proceed. If your Mac is already up-to-date, the firmware installer will alert you and no installation will take place.

Re-select the CD/DVD in System Preferences In some cases, simply re-selecting the appropriate startup CD/DVD in the "Startup Disk" pane of System Preferences will allow the system to boot from that media when the Mac is restarted.

Clean your media It may seem like common sense, but dirty optical media has been the cause of failed startups for a number of users. Use a soft cloth (if there is liquid or otherwise sticky residue, slightly dampen the cloth with plain water) to gently wipe the optical side of the startup media.

Enjoy!!!

## **April 7th meeting features...**

 We have a couple of interesting demonstrations planned for this meeting. A demo of Streaming Audio while on line and a second one on Side Bar printing. Be sure to attend and enjoy the evening. Questions and answer sessions are always fun.

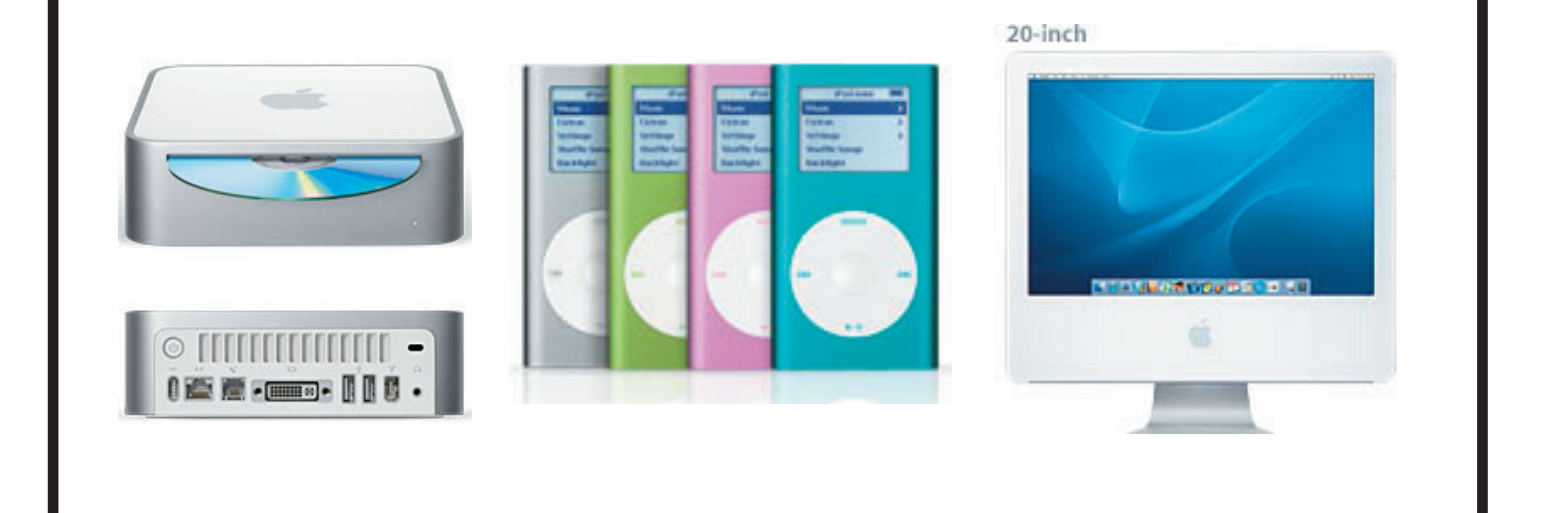

 San Leandro Macintosh User Group P.O. Box 4111 San Leandro CA 94579-0111

Main Meeting - April 7th